# **ขั้นตอนการปฏิบัติ**

# **สำหรับข้าราชการบรรจุใหม่**

ข้าราชการบรรจุใหม่ดาวน์โหลดและปริ้นเอกสารสำหรับเขียนประวัติข้าราชการบรรจุใหม่ ทางเว็บไซต์ กองการ เจ้าหน้าที่ กรมส่งเสริมการเกษตร

- <http://www.person.doae.go.th/person2011/>> เมนู แบบฟอร์มราชการ (ทางด้านบนของเว็บไซต์)
	- ➢ 1. การกรอกประวัติ ก.พ.7 สำหรับข้าราชการบรรจุใหม่ หรือ
- [http://www.person.doae.go.th/person](http://www.person.doae.go.th/person2011/node/2512)2011/node/2512

# โดยมีรายการดังนี้

- 1. แบบกรอกข้อมูลประวัติบุคคลข้าราชการบรรจุใหม่ จำนวน 1 ชุด (เขียนข้อมูลให้เรียบร้อย)
- 2. แบบหนังสือแสดงเจตนาระบุตัวผู้รับเงินช่วยพิเศษกรณีข้าราชการถึงแก่ความตาย จำนวน 2 ชุด
	- ผู้รับผลประโยชน์เป็นใครก็ได้ <u>เพียง 1 คน</u> ลงชื่อพยานให้เรียบร้อย <u>และผู้รับผลประโยชน์ห้ามเป็นพยาน</u> (เขียนข้อมูลให้เรียบร้อย รวมทั้งลายมือชื่อพยาน)
- 3. แบบหนังสือแสดงเจตนาระบุตัวผู้รับบำเหน็จตกทอด จำนวน 2 ชุด
	- <u>ห้าม</u>ระบุให้ บุตร สามีหรือภรรยา และบิดามารดาโดยชอบด้วยกฎหมาย ลงชื่อพยานให้เรียบร้อย <u>และผู้รับ</u> ผลประโยชน์ห้ามเป็นพยาน

(เขียนข้อมูลให้เรียบร้อย รวมทั้งลายมือชื่อพยาน)

- 4. แบบ รปภ. 1 จำนวน 1 ชุด (พร้อมติดรูปถ่ายชุดปกติขาว ขนาด 1 นิ้ว (เขียนข้อมูลให้เรียบร้อย)
- 5. แบบคำขอเพิ่ม/ปรับปรุงข้อมูลในฐานข้อมูลบุคลากรภาครัฐ(แบบ 7127) เพื่อขอใช้สิทธิสวัสดิการจ่ายตรง ค่ารักษาพยาบาล จำนวน 1 ชุด (เขียนข้อมูลให้เรียบร้อย พร้อมสำเนาเอกสารผู้มีสิทธิ)

**\*\* กรณีเป็นข้าราชการลาออกจากส่วนราชการเดิม (ข้าราชการพลเรือน) ให้แจ้งทางส่วนราชการเดิม โอนข้อมูลสิทธิค่ารักษาพยาบาล มาที่กรมส่งเสริมการเกษตร** 

- 6. กรณีเป็นข้าราชการลาออกจากส่วนราชการเดิม (ข้าราชการพลเรือน) มาบรรจุราชการใหม่ แบบแจ้งข้อมูลการกลับเข้ารับราชการใหม่ (แบบ กบข. จก 001/2562)
- 7. ในส่วนของการลงทะเบียนกองทุนบำเหน็จบำนาญข้าราชการ (กบข.) ให้ดาวน์โหลด และลงทะเบียนเข้าใช้งาน ผ่าน **My GPF Application** สามารถดาวน์โหลดได้ทั้งในระบบ iOS และ Android หรือสแกน QR Code นี้**(สมัครแอป ภายหลังบรรจุครบ 1 เดือนแล้ว)**
	- \*\* โดยข้าราชการบรรจุใหม่ สามารถตรวจสอบข้อมูลการนำส่งเงิน และติดตามสิทธิ ประโยชน์ต่างๆ ของ กบข. ได้หลังจากกรมส่งเสริมการเกษตรนำส่งเงินเข้า กบข.

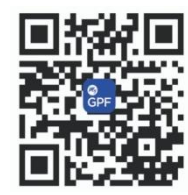

**เพิ่มเติม** เมื่อยื่นแบบคำขอเพิ่ม/ปรับปรุงข้อมูลในฐานข้อมูลบุคลากรภาครัฐ (แบบ 7127) แล้ว หลังจากนั้น 15 วัน ให้ ดาวน์โหลดแอพพลิเคชั่น "CGD iHealthCare" ทางโทรศัพท์มือถือและลงทะเบียนก่อนใช้งาน เพื่อตรวจสอบ สิทธิสวัสดิการรักษาพยาบาลข้าราชการ สามารถดาวน์โหลดได้ทั้งในระบบ iOS และ Android

#### **การส่งเอกสาร**

# **ให้ดำเนินการส่งเอกสารภายใน 1 สัปดาห์ นับจากวันรายงานตัวที่กรมฯ หรือ สนง.กษ.จังหวัด**

### **\*กรณีบรรจุลงต่างจังหวัด หรือ สสก.เขต สามารถดำเนินการส่งได้ 2 วิธีดังนี้**

วิธีที่ 1. ถ้าสะดวกมาส่งด้วยตนเอง ที่กรมส่งเสริมการเกษตร ให้นำเอกสารรายการที่ 1 - 4 พร้อมรูปถ่าย ชุดปกติขาว ขนาด 1 นิ้ว จำนวน 2 รูป ส่งได้ที่ กลุ่มทะเบียนประวัติและบำเหน็จความชอบ ชั้น 2 อาคาร 1 ส่วนเอกสารรายการที่ 5 พร้อมสำเนาเอกสารผู้มีสิทธิให้นำส่งสำนักงานเกษตรจังหวัด หรือ สสก.เขต ในวันที่ไปรายงานตัวเพื่อปฏิบัติงาน พร้อมรูปถ่ายชุดปกติขาว ขนาด 1 นิ้ว 2 รูป สำหรับขอทำบัตร ขรก. ในวันดังกล่าว วิธีที่ 2. ถ้าอยู่ต่างจังหวัดไม่สะดวกเดินทางมา ให้นำเอกสารรายการที่ 1 - 4 พร้อมรูปถ่ายชุดปกติขาว ขนาด 1 นิ้ว จำนวน 2 รูป ส่งทาง **"ไปรษณีย์ไทย"** เท่านั้นด้วยตนเอง ตามที่อยู่ กลุ่มทะเบียนประวัติและบำเหน็จความชอบ กองการ

เจ้าหน้าที่ กรมส่งเสริมการเกษตร 2143/1 ถนนพหลโยธิน แขวงลาดยาว เขตจตุจักร กรุงเทพฯ 10900 เขียนวงเล็บมุมขวาล่างของซองเอกสาร "ขรก.บรรจุใหม่"

ส่วนเอกสารรายการที่ 5 พร้อมสำเนาเอกสารผู้มีสิทธิให้นำส่งสำนักงานเกษตรจังหวัด หรือ สสก.เขต ในวันที่ไปรายงานตัวเพื่อปฏิบัติงาน พร้อมรูปถ่ายชุดปกติขาว ขนาด 1 นิ้ว 2 รูป สำหรับขอทำบัตร ขรก. ในวันดังกล่าว

# **\*กรณีบรรจุลงที่ส่วนกลาง ให้ดำเนินการส่ง ดังนี้**

ให้มาส่งด้วยตนเอง ที่กรมส่งเสริมการเกษตร ให้นำเอกสารรายการที่ 1 - 5 พร้อมสำเนาเอกสารผู้มีสิทธิ และ รูปถ่ายชุดปกติขาว ขนาด 1 นิ้ว จำนวน 2 รูป ส่งได้ที่ กลุ่มทะเบียนประวัติและบำเหน็จความชอบ ชั้น 2 อาคาร 1 ภายหลังวันที่ไปรายงานตัวเพื่อปฏิบัติงาน เตรียมรูปถ่ายชุดปกติขาว ขนาด 1 นิ้ว สำหรับขอทำบัตร ขรก. ติดต่อ กลุ่มทะเบียนประวัติและบำเหน็จความชอบ ชั้น 2 อาคาร 1

**คำแนะนำ :** ควรดาวน์โหลดแบบฟอร์มตัวอย่างทุกรายการ เพื่อให้ง่ายต่อการเขียนกรอกข้อมูล แบบฟอร์มตัวอย่าง สามารถเข้าไปดาวน์โหลด [http://www.person.doae.go.th/person](http://www.person.doae.go.th/person2011/node/2512)2011/node/2512

**สามารถสอบถามข้อมูลเพิ่มเติมได้ที่ กลุ่มทะเบียนประวัติและบำเหน็จความชอบ โทรศัพท์หมายเลข 0-2579-3699 หรือแอดไลน์ ID ได้ที่ @biodata\_doae**  $\blacksquare$   $\blacksquare$   $\blacksquare$ 

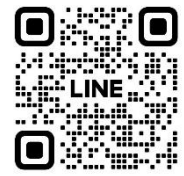

**\*\* การบันทึกประวัติข้าราชการใน ก.พ.7 จะดำเนินการในรูปแบบ ก.พ.7 อิเล็กทรอนิกส์ ผ่านทาง www.seis.ocsc.go.th/ โดยปฏิบัติตามคำแนะนำของ จนท. ผ่าน "ไลน์กลุ่ม SEIS ขรก.บรรจุใหม่"**